# **DISEÑO DE UN TABLERO DE MEDICIÓN DE GENERACIÓN DE ENERGÍA SOLAR Y EÓLICA EN LA FICES UNSL**

### **J. Carletto<sup>1</sup> , H. Quinteros<sup>2</sup> , W. Lucero<sup>3</sup>**

Laboratorio de Energías Alternativas – Universidad Nacional de San Luis - Facultad de Ingeniería y Ciencias Económico Sociales Avda. 25 de Mayo 384 - 5730 Villa Mercedes - San Luis - Argentina Tel - Fax: 054 2657 434545 Int. 127 - e-mail: jcarlet@fices.unsl.edu.ar

**RESUMEN:** Se presenta en este trabajo, el diseño para la construcción de un tablero de medición para la comparación de producción de energía solar y eólica, proveniente de un banco de paneles solares y dos aerogeneradores instalados en el Campus Universitario de la Facultad de Ingeniería y Ciencias Económico Sociales en Villa Mercedes, Provincia de San Luis. Se presenta también, la selección del equipamiento de medición y principales configuraciones de los mismos, el hardware y software necesario, y el esquema de medición propuesto.

**Palabras Claves:** medición de energía, energía solar y eólica, adquisición de datos.

#### **INTRODUCCIÓN**

El Laboratorio de Energías Alternativas de la FICES – Facultad de Ingeniería y Ciencias Económico Sociales perteneciente a la UNSL – Universidad Nacional de San Luis, cuenta con un banco de paneles fotovoltaicos, y dos generadores eólicos, conectados a un banco de baterías general. Se necesitaba comenzar a estudiar, el comportamiento de ambos sistemas de generación, y entender los principales beneficios de un sistema y otro. A tal efecto, se adquieren cinco equipos de medición de corriente continua CIRCUTOR DH96-CPM con lo cual se podrá medir tensión, corriente, potencia y energía generada y acumulada, por ambos sistemas de generación, y también la energía perdida por los sistemas eólicos, ya que estos utilizan una resistencia para disipar energía en caso de superar los límites del banco de baterías. Estos cinco equipos, se conectan via RS232, a una PC, la cual, a través de software específico, realizará la adquisición de datos para el análisis de los mismos. La Figura 1 muestra el esquema general de medición.

Para lograr este sistema completo y complejo de medición, se seleccionan los equipos de medición, software de adquisición y placas multipuertos (para agregar puertos a la PC). Seguidamente, se construye el gabinete y se instala el cableado necesario, se configura el software y se realizan las pruebas necesarias.

Se muestra a continuación, la selección de los equipos, la selección del software, y las principales características del sistema diseñado.

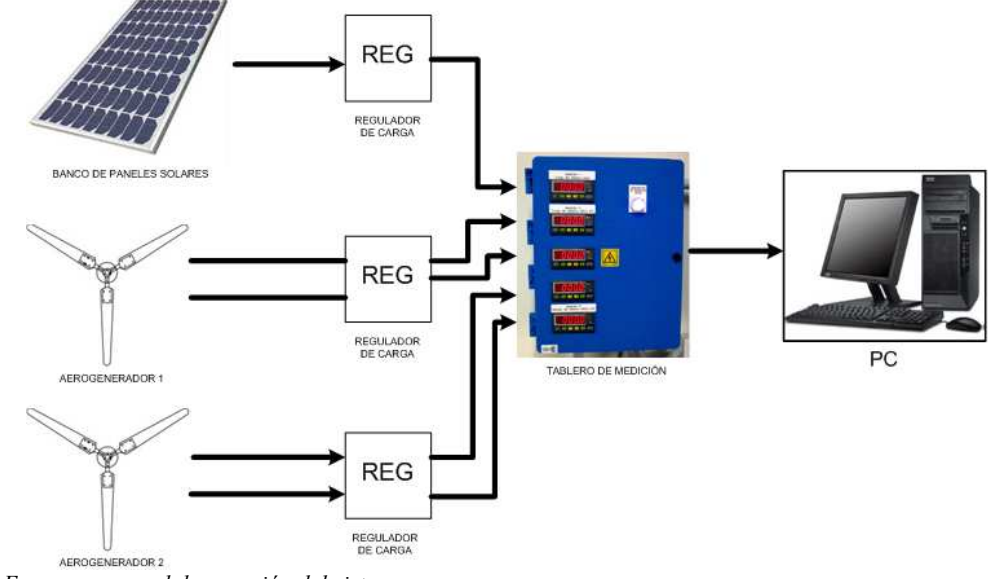

*Figura 1: Esquema general de conexión del sistema*

l

<sup>1</sup> Investigador CyT UNSL

<sup>2</sup> Pasante Alumno

<sup>&</sup>lt;sup>3</sup> Investigador CyT UNSL

# **ELECCIÓN DE LOS DISPOSITIVOS**

El dispositivo electrónico escogido para la realización de mediciones es el indicador digital DH96-CPM, debido a que ofrece un amplio margen de características y prestaciones siendo a la vez un equipo compacto y muy robusto que permite trabajar en ambientes industriales cumpliendo todos los requisitos de las normativas vigentes (ha sido diseñado y ensayado conforme a la norma IEC348). (Manual DH96, 2009)

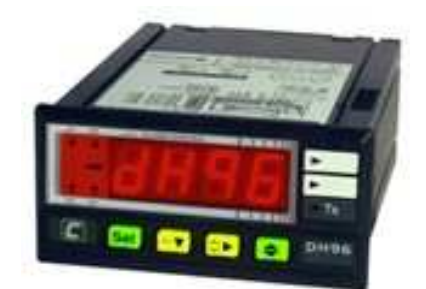

*Figura 2: Central de medida de corriente continua DH96 CPM* 

Dispone de una entrada para la medida de la tensión y una entrada para la medida de la corriente, a través de un shunt. Además está basado en un sistema microprocesado, lo cual garantiza un nivel de fiabilidad adecuado a las necesidades y exigencias del proyecto.

La programación del equipo es sencilla e intuitiva, facilitando al máximo la familiarización del usuario con el mismo, permitiendo en cualquier momento, y sin necesidad de consultar el manual, realizar cambios o reajustes de manera rápida y efectiva.

Todos los parámetros son visibles en el display del equipo permitiendo una fácil lectura y total comprensión de los parámetros medidos. (Manual DH96-CPM, 2008)

#### *Configuración de equipos*

Pulsando la tecla "SET" entramos en los menús de configuración de los distintos parámetros.

Entrada de corriente: Relación del shunt utilizado. En primer lugar se selecciona la relación del shunt (.../60 mV), para la medida de corriente.

Entrada de tensión: En segundo lugar, se selecciona el valor de final de escala de la medida de tensión, en nuestro caso 100 Vdc..

La exploración a través de cada menú se realiza con las teclas

*Figura 3: Teclas de exploración de menús* 

#### *Visualización de las mediciones*

Para visualizar las distintas medidas que realiza en instrumento basta con presionar repetidamente la tecla de exploración correspondiente (ver figura 4) Cuando se visualiza la tensión, la corriente o la potencia, se encenderá un led correspondiente a la variable que se visualiza en el display.

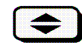

*Figura 4: Teclas de exploración para cambio de vista de valores medidos* 

## **PLACA MULTIPUERTOS RS-232 ADICIONAL**

Los instrumentos de medición están provistos de una tarjeta de comunicaciones RS-232 para la comunicación con una PC. Uno de nuestros objetivos es la visualización simultánea de las mediciones en tiempo real, obtenidas por los cinco (5) equipos de forma tal de poder realizar las comparaciones necesarias. Para poder realizar esta tarea se debió seleccionar una placa multipuertos que permitiera la conexión de todos los dispositivos. Dado que la misma PC es utilizada tanto para la adquisición de datos de radiación solar como para datos meteorológicos, es evidente la necesidad de contar con 7 puertos de entrada serie y la PC solo dispone de uno". Para solucionar este inconveniente se seleccionan dos placas: la primera marca MOXA, modelo CP-104 U Series (PCI Bus) de cuatro (4) puertos; y la segunda, una placa RS-232 serie marca MOSCHIP, modelo PCI Serial Port de dos (2) puertos. Se instalaron los drivers necesarios para el funcionamiento de ambas placas, logrando de esta manera conectar todos los instrumentos a la PC, pudiendo así tener la posibilidad de cumplir con uno de los objetivos planteados, el de presentar la información obtenida de todos los medidores al mismo tiempo.

## **COMUNICACIÓN ENTRE LOS DISPOSITIVOS DE MEDICIÓN Y LA PC**

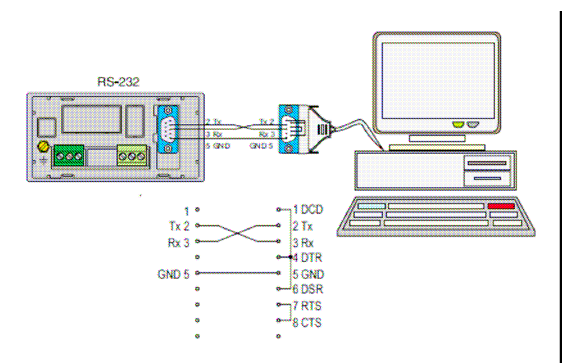

*Figura 5: Conexión entre el dispositivo de medición y la PC* 

Al momento de realizar la comunicación se deben tener en cuenta los siguientes puntos:

- Dirección: se selecciona la dirección del instrumento entre 1 y 247. En nuestro caso se asignaron las direcciones del 1 al 5 de acuerdo con la tabla 2:
- Velocidad de transmisión: la velocidad a la cual serán recibidas las comunicaciones se establecen en 19200 baudios.
- Paridad: seleccionamos la opción "sin paridad" para estas comunicaciones.

| <b>MEDICIÓN Nº</b>                         | <b>DIRECCIÓN</b> |
|--------------------------------------------|------------------|
| 1 - Carga del sistema solar                |                  |
| 2 - Carga del sistema eólico Nº 1          |                  |
| 3 - Pérdida del sistema eólico Nº 1        | <b>KW</b>        |
| 4 - Carga del sistema eólico $N^{\circ}$ 2 | W                |
| 5 - Pérdida del sistema eólico Nº 2        | MW/h             |

*Tabla 2: Asignación de direcciones a los instrumentos de medición* 

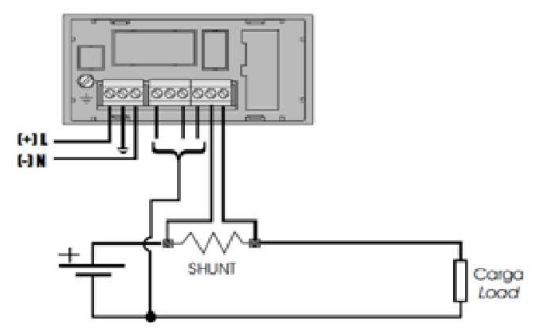

*Figura 6: Conexión del dispositivo de medición* 

#### **SOFTWARE**

Se estudian varias opciones, y se opta por utilizar Power Studio, una aplicación desarrollada por Circutor en 32 bits que registra y visualiza datos eléctricos y otros parámetros analógicos y digitales. (CIRCUTOR, 2009).

Con un solo sistema de gestión se pueden comunicar una gran cantidad de analizadores (dispositivos de medición) y periféricos de control, permitiendo optar por diversas topologías de montaje, lo que permite crear instalaciones con un coste de instalación mínimo y una alta eficiencia. Así, se pueden controlar todos y cada uno de los parámetros disponibles por comunicaciones. (CEDE - Componentes Electrónicos y Dispositivos Especiales - 2009).

Para el caso de los equipos utilizados, se podrán adquirír todos los parámetros mostrados en la tabla 1.

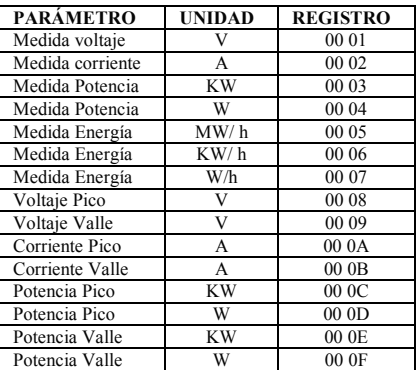

*Tabla 1: Parámetros y registros para la adquisición de datos.* 

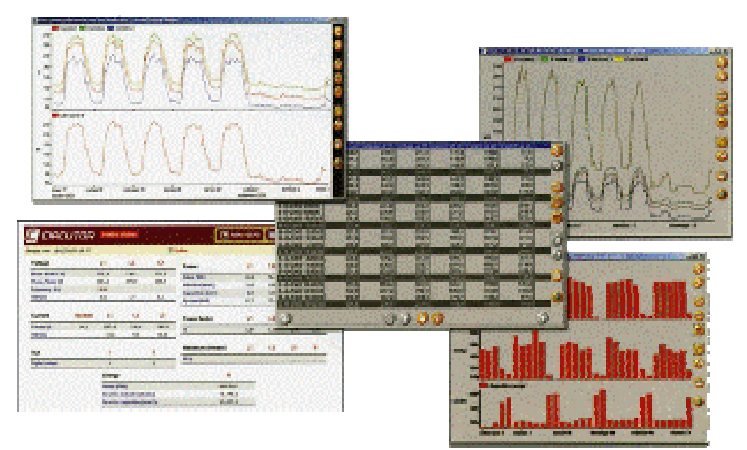

*Figura 7: Tipo de gráficas obtenidas con software PoweStudio*

### **CONCLUSIONES**

Se diseño y construyo un tablero de medición para comparar la energía producida por un banco de paneles solares y dos aerogeneradores en el Campus Universitario de la FICES UNSL, de un costo relativamente bajo, y altas prestaciones. Se podrá analizar la producción de energía tanto solar como eólica, y en cuanto a la eólica, la energía almacenada y disipada. Se podrá obtener una estadística a lo largo del tiempo de todos los parámetros eléctricos producidos por los paneles solares y los generadores eólicos. Se considera una herramienta importante, y un puntapié inicial para la optimización del uso de energías renovables.

# **REFERENCIAS**

CEDE - Componentes Electrónicos y Dispositivos Especiales (2009). Manual de uso del equipo de medición DH96-CPM 2, 12, 13, 17, 19,22, 30. (2008) Sitio de CIRCUTOR: http://circutor.es/Inicial.aspx

# **ABSTRACT**

This paper presents the designed wiring diagrams for the construction of a measuring board for the comparison of solar and wind energy of Academic Campus`s solar panels and two wind turbines in Villa Mercedes city, San Luis Province. We also present, the selection of the measurement equipment and its main configurations, the necessary hardware and software, and the proposed measurement scheme.

**Keywords:** energy measurement, solar and wind energy, data acquisition.